Skapa ett konto på LTU Canvas:

Du får ett mejl om att du blivit inlagd i en kurs på LTU Canvas.

::□ ☆ ∑ LTU Canvas Inbjudan till kurs

Klicka på "Komma igång"

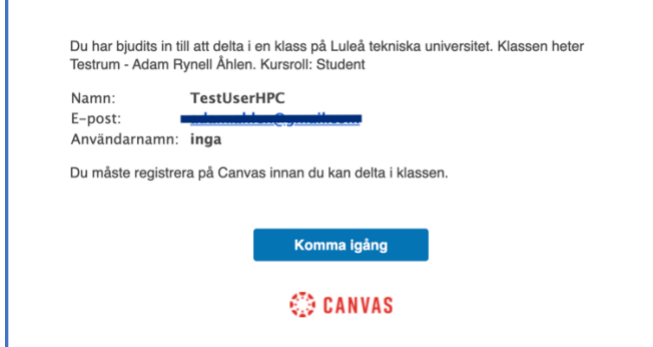

## Klicka på "Skapa mitt konto"

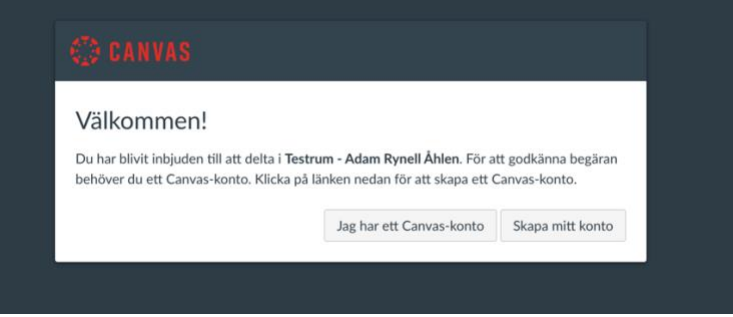

Skriv in önskat lösenord och godkänn villkoren, klicka på registrera. Där efter loggas du in i kursen.

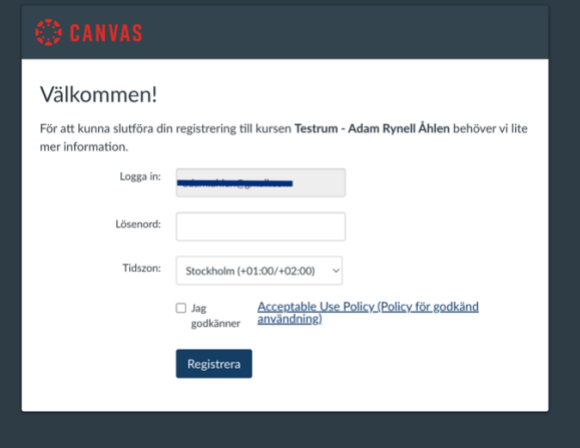

**VIKTIGT!** När du loggar in nästa gång, gå via denna länk: **<https://canvas.ltu.se/login/canvas>**